## How to register email on Stapi's fundmembers website using Ice Key (icelandic: Íslykill) Click on "Vefur sjóðfélaga" 1. Go to: [www.stapi.is](http://www.stapi.is/) 2. In the top right corner find and click on "Vefur sjóðfélaga" **A** Umsóknir C Vefur sjóðfélaga C Vefur launagreiðenda English **STAPI**  $\overline{\mathbf{Q}}$ Sjóðfélagar v Launagreiðendur v Fjárfestingar v Sjóðurinn v Lán v

3. Click on **Íslykill** and then **Ísland.is**

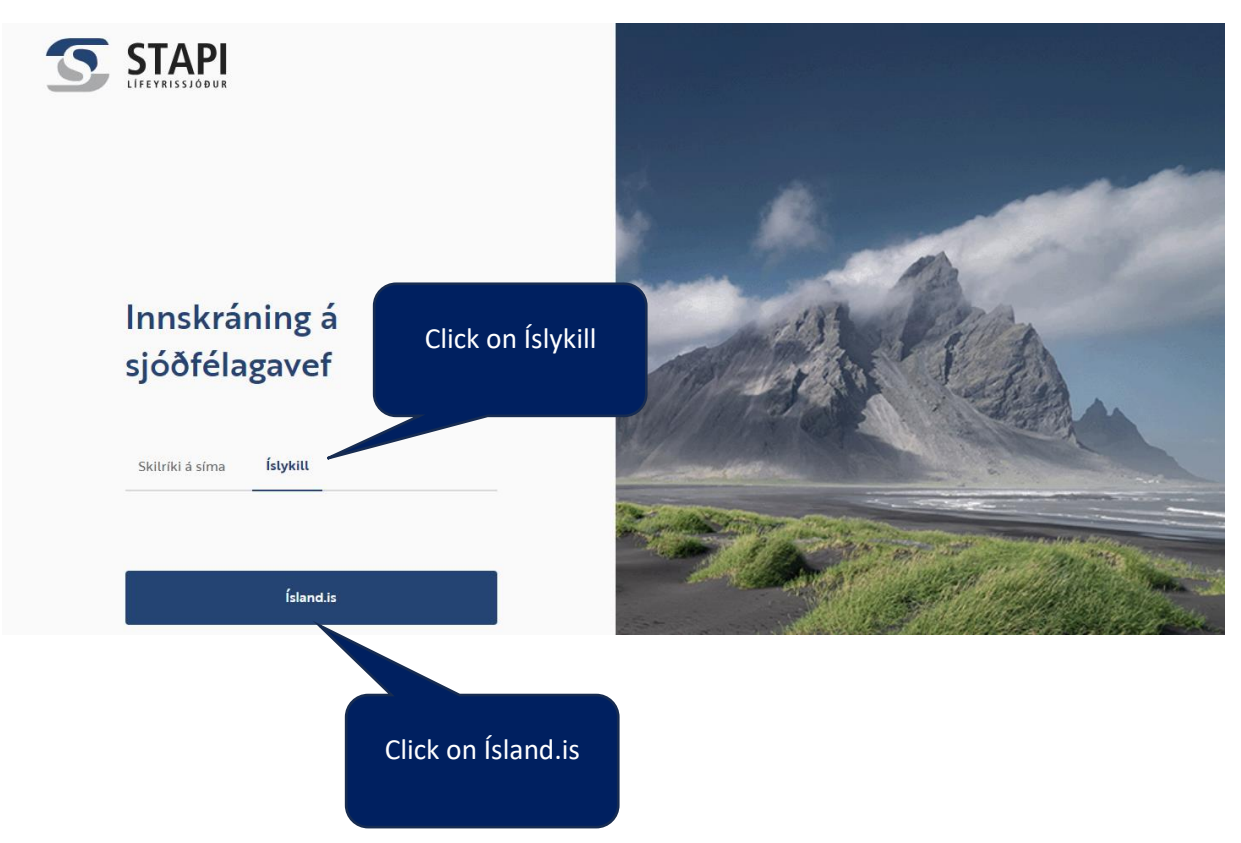

- 4. You can choose language on the bottom of the site
- 5. Type your ID number in the field **Kennitala**
- 6. Enter your **Ice Key \***
- 7. Click on **Login**

\*If you dont´ have an Icekey you can order it by clicking **I need an Ice Key.** 

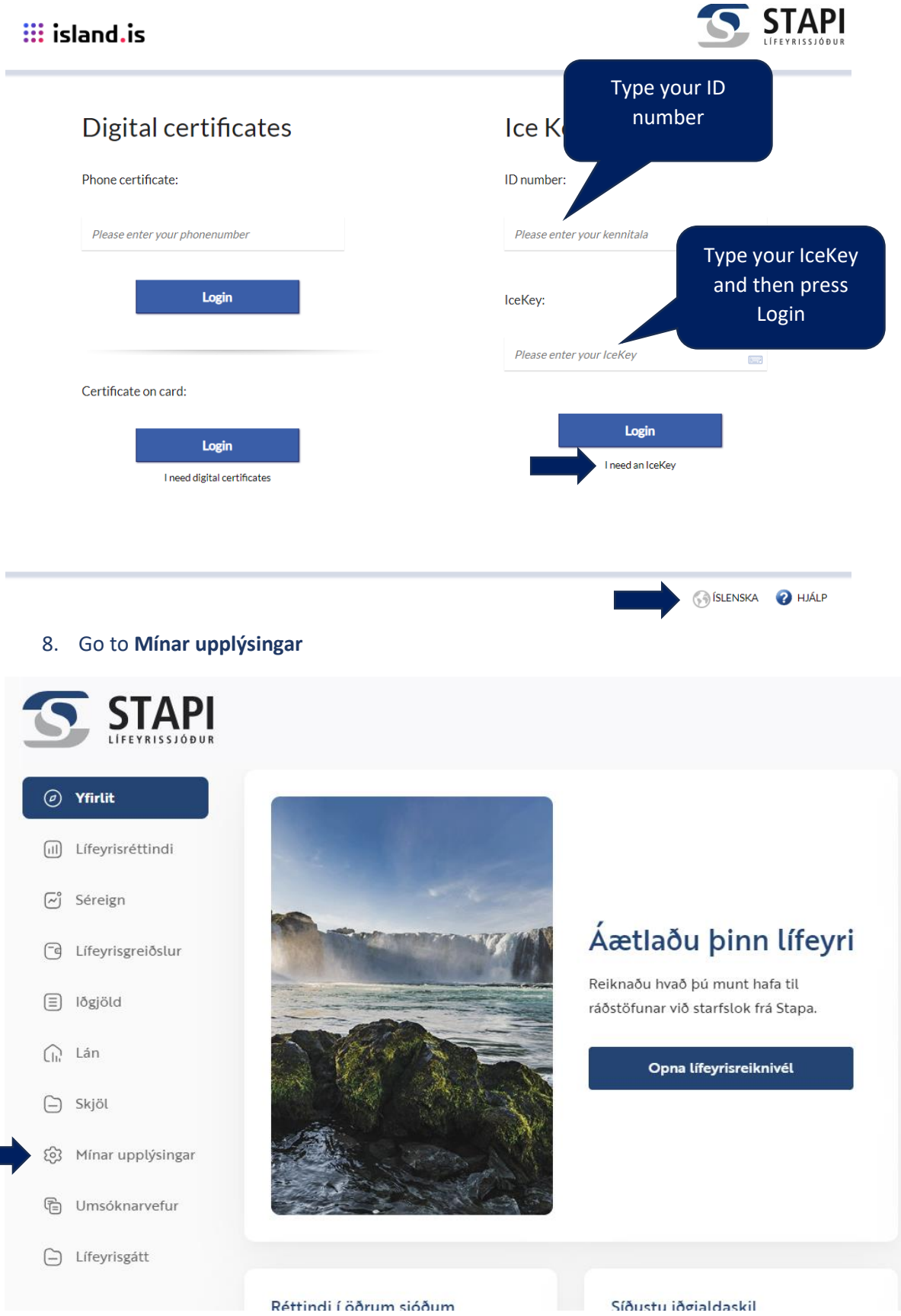

**9.** Insert email in the field **Netfang,** click on **Auðkenna**

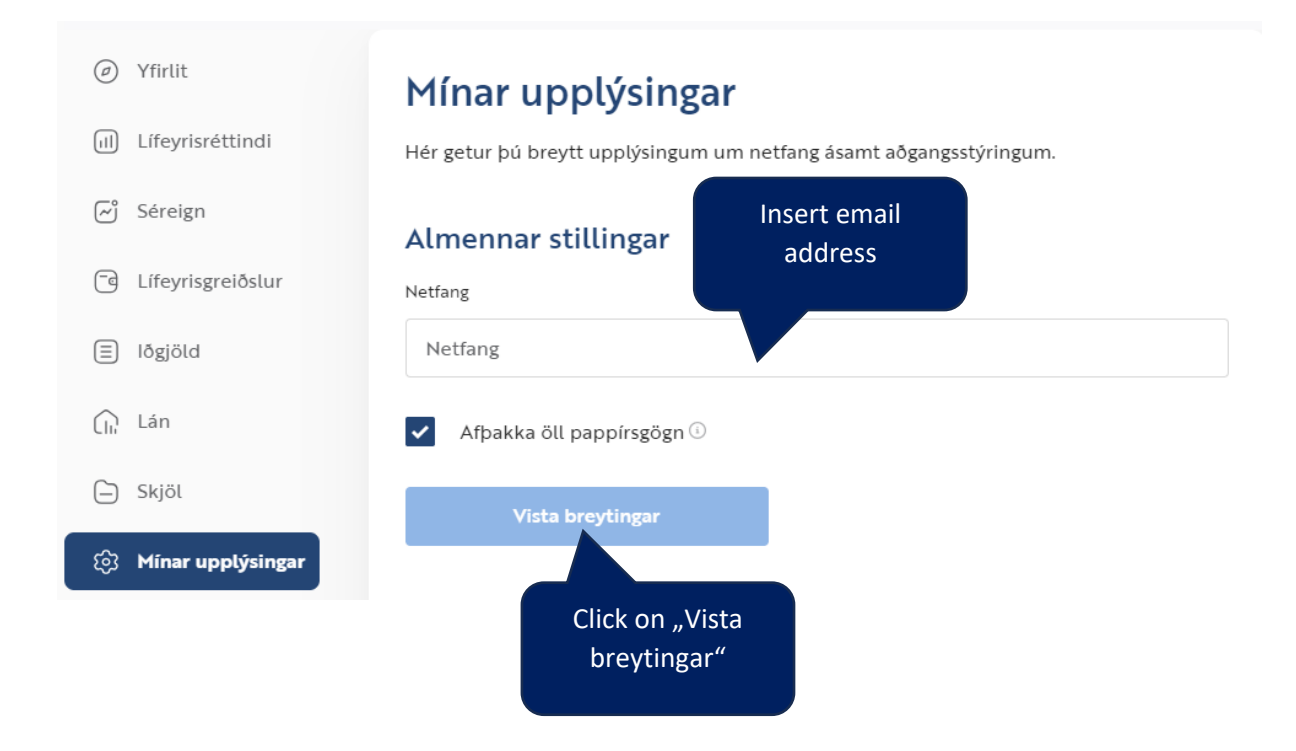